## 1. Зайти во вкладку «Переводы и платежи»

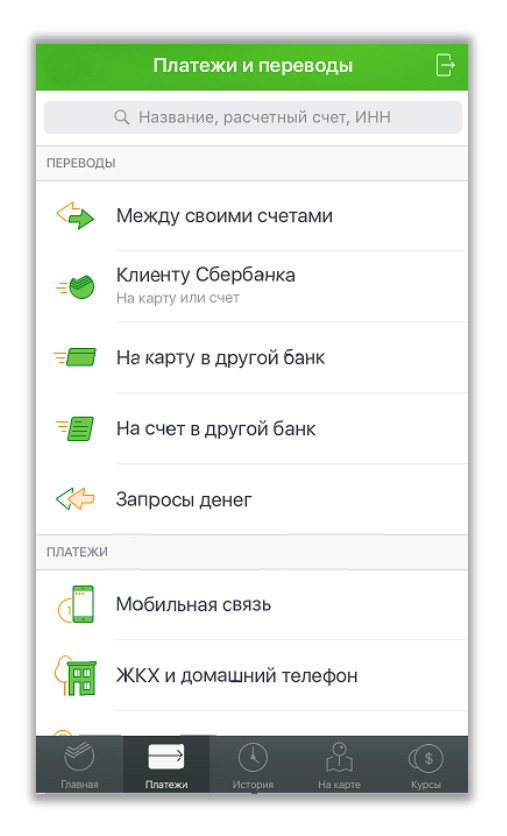

## 3. Выбрать Поставщика услуг

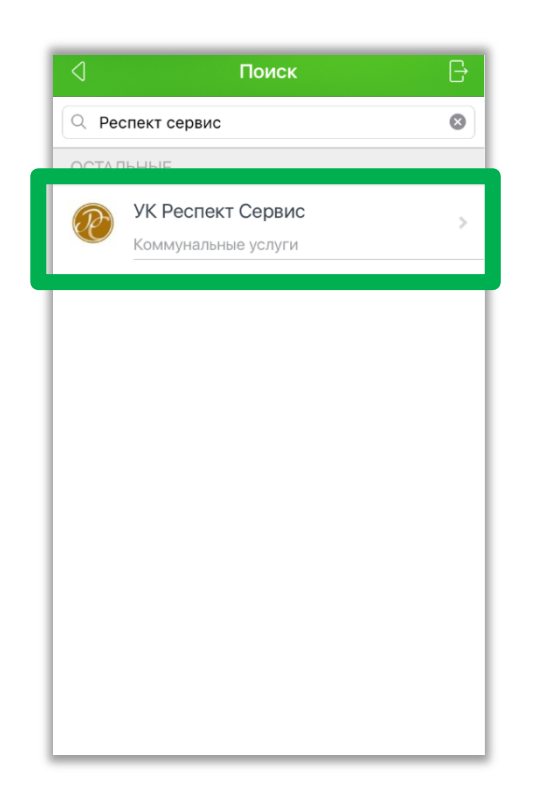

## 2. В строке поиска введите: название или ИНН или р/с, нажмите «Найти»

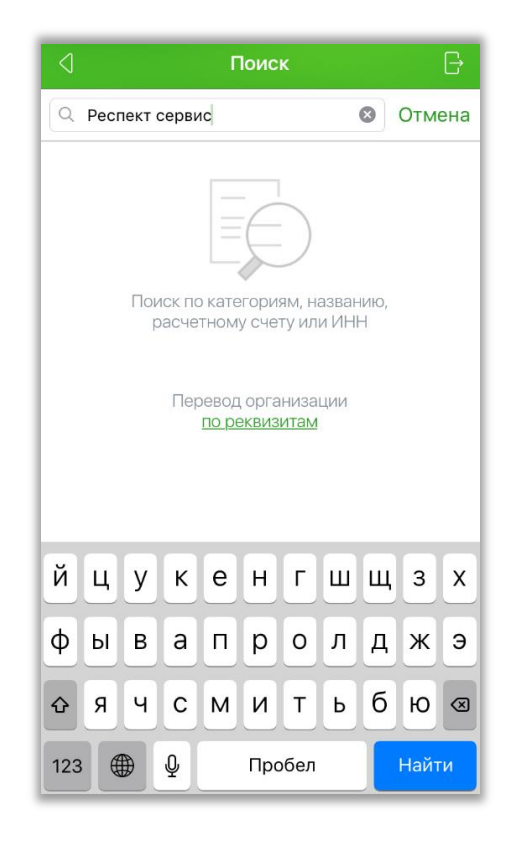

4. Отсканировать штрих-код или ввести л/с, проверить данные платежа, произвести оплату

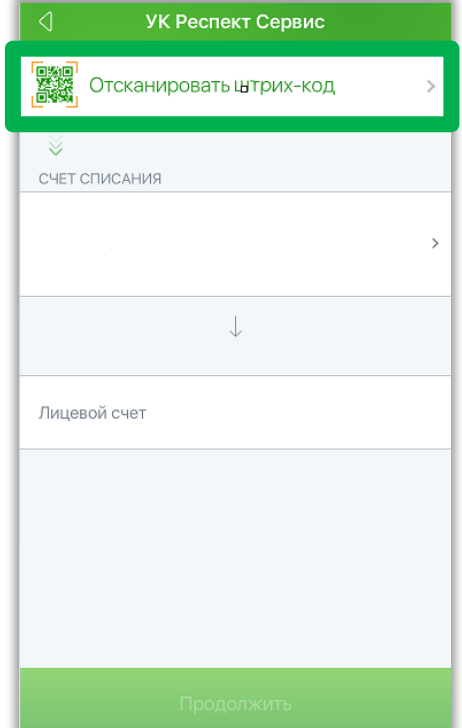